### **Lumme-kirjastojen e-aineisto**

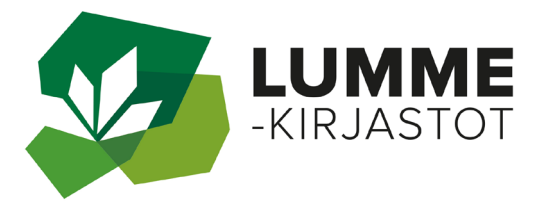

**Lähes kaikkiin kirjaston tarjoamiin e-palveluihin tarvitset kirjastokortin ja PIN-koodin.**

**E-palveluihin pääset Lumme-kirjastojen yhteisestä verkkokirjastosta Lumme-Finnasta. Osalla Lumme-kirjastoista on linkit** 

**e-palveluihin myös omilla kotisivuillaan.**

### **lumme.finna.fi**

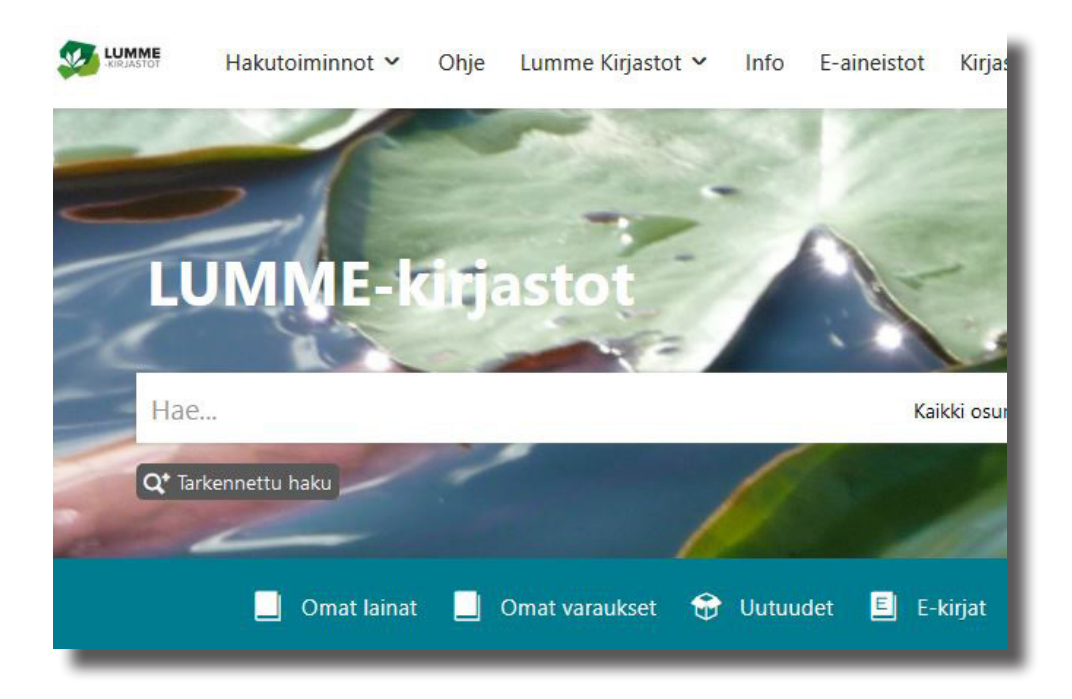

# **Ellibs**

**E-kirjat ja e-äänikirjat tarjoamme Ellibs-palvelun kautta.** 

**Lumme-kirjastojen sivuilta (lumme.finna.fi) voit valita joko yläpalkista** 

- **e-aineistot ja sieltä e-kirjakokoelma tai**
- **väripalkista suoraan e-kirjat.**

### **Kirjautuminen selaimella**

**Lumme-kirjastojen kotisivujen kautta Ellibs aukeaa yleiseen näkymään ja pääset kirjautumaan oikeasta reunasta vihreän palkin yltä.**

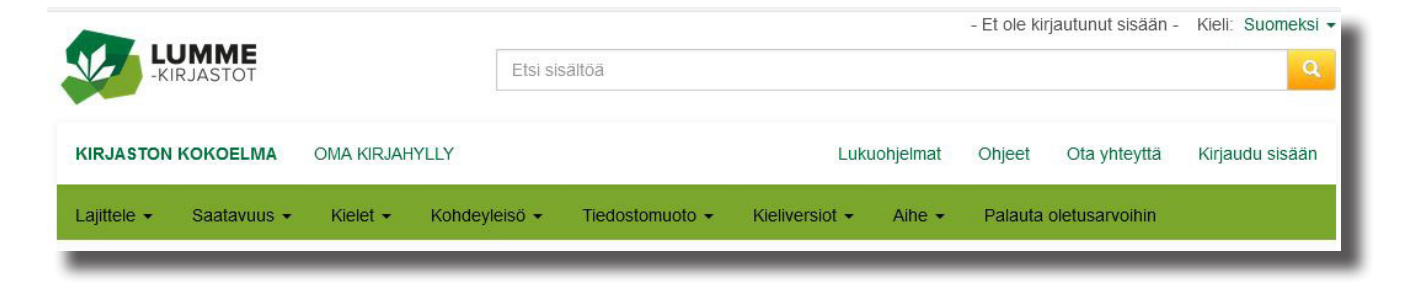

**Vastaasi tulee laatikko, jossa kysytään kirjautumista. Valitse Lumme-kirjastot, lisää kirjastokorttisi numero ja siihen liittyvä salasana.**

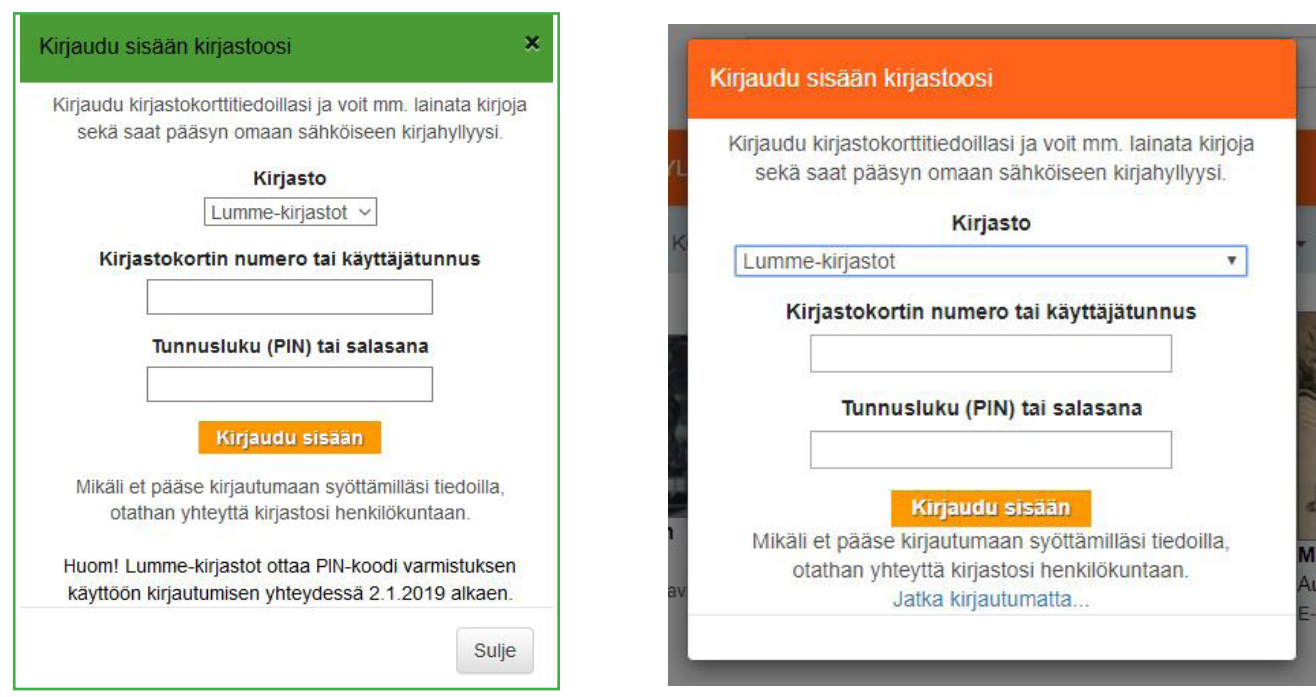

**Alkunäkymässä ovat Lumme-kirjastojen uusimmat e-kirjahankinnat.**

- **Voit lainata kirjoja joissa lukee lainattavissa.**
- **Varattavissa olevat teokset ovat juuri nyt lainassa, mutta voit tehdä niihin varauksen.**
- **Voit hakea haluamaasi teosta yläpalkista kirjoittamalla kenttään joko teoksen nimen tai tekijän.**

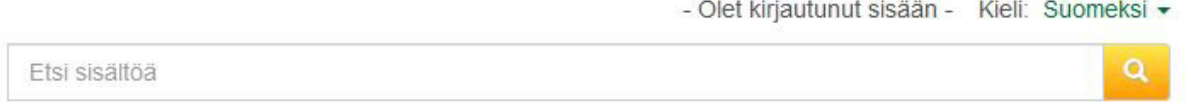

**• Jos et tiedä tarkkaan mitä hakea, voit valita värillisestä palkista erilaisia rajauksia. Esimerkiksi e-äänikirja mp3 (tiedostomuoto), lasten- tai aikuistenkirjoja (kohdeyleisö) tai vaikkapa aiheen mukaan (runot, huumori, romantiikka, jne.)**

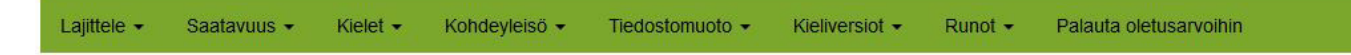

## **Kirjan lainaaminen**

**Voit lainata teokset joko 14 päiväksi tai 3 päiväksi. Eräpäivän jälkeen teos poistuu lainoistasi. Voit lukea teoksen mobiililaitteilla (puhelin, tabletti) käyttäen Ellibsin sovellusta (yhtä helppoa kuin tietokoneella selaimessa) tai lukea kirjan koneellasi selaimella.**

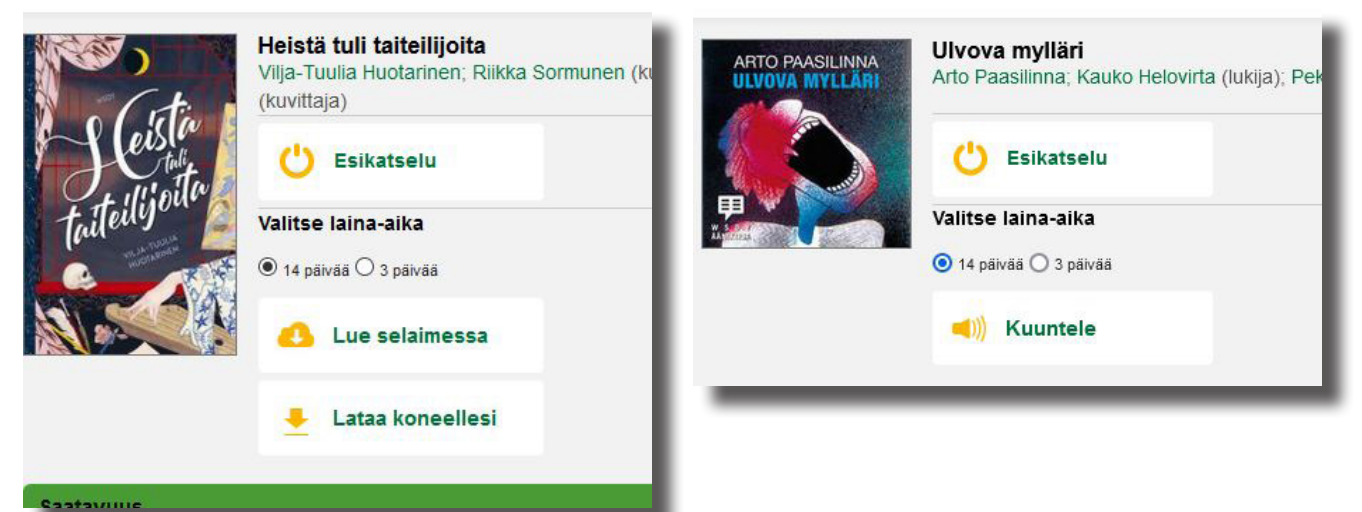

## **Lue/kuuntele selaimessa**

- **Kirja avautuu heti selaimeen luettavaksi.**
- **Sivuilla olevista nuolista pääsee vaihtamaan kirjan sivua.**
- **Suurennuslasit auttavat tekstin koon valinnassa.**
- **Luettelomerkistä voi hypätä kirjan eri lukuihin.**
- **Rattaan kuvasta voi vaihtaa kirjasintyyliä ja taustan väriä.**

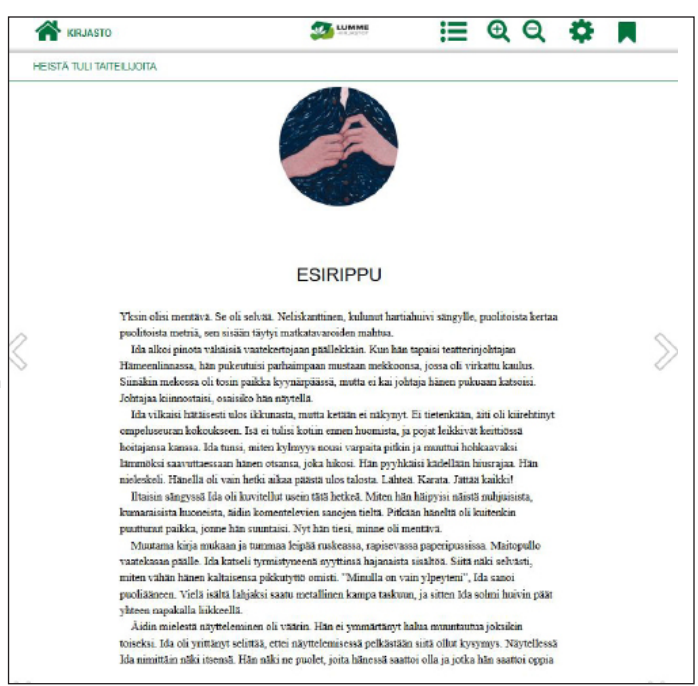

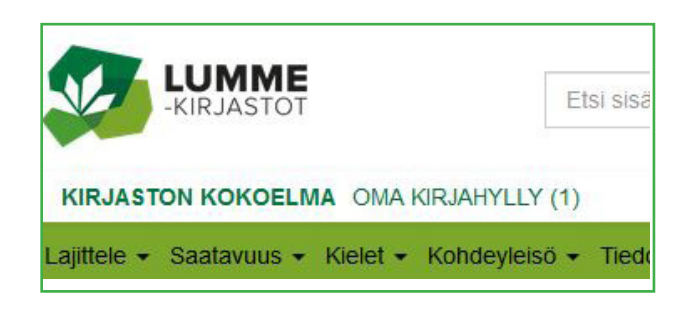

**Voit keskeyttää lukemisen Lumme-merkistä tai muuten poistumalla.** 

**Kirjan voit hakea uudelleen luettavaksi laina-ajan sisällä**  *Oma kirjahylly* **painikkeesta e-kirjapalvelun pääsivulta.**

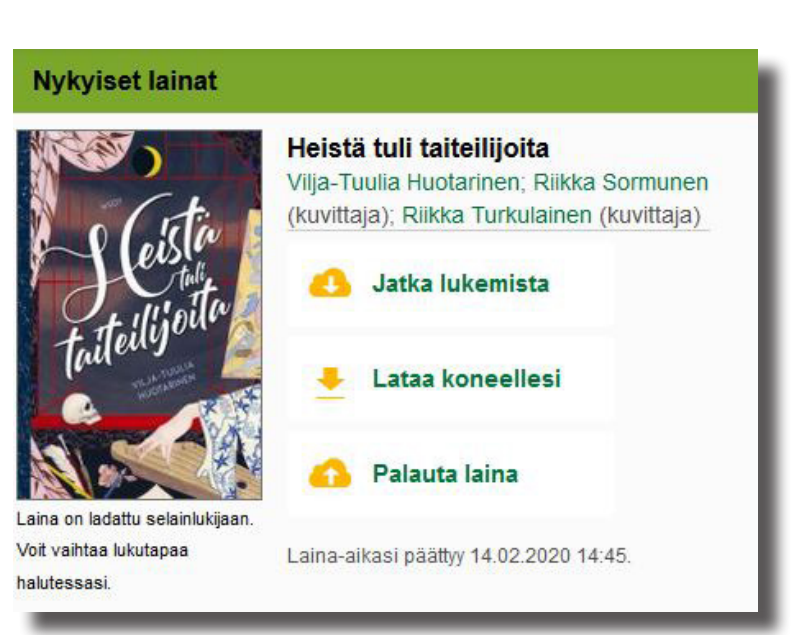

### **Lainan voi palauttaa jo ennen eräpäivää.**

### **Lue/kuuntele kirjaa mobiililaitteella sovelluksessa**

**Ensimmäisellä käyttökerralla lataa Ellibs-ohjelma laitteellesi sovelluskaupasta.** 

**Kirjaudu laitteesi Ellibs-ohjelmaan, muista valita Lumme-kirjastot.**

**Avautuvassa näkymässä lainattavat kirjat näkyvät vihreän palkin kera ja varattavissa olevat harmaalla palkilla.**

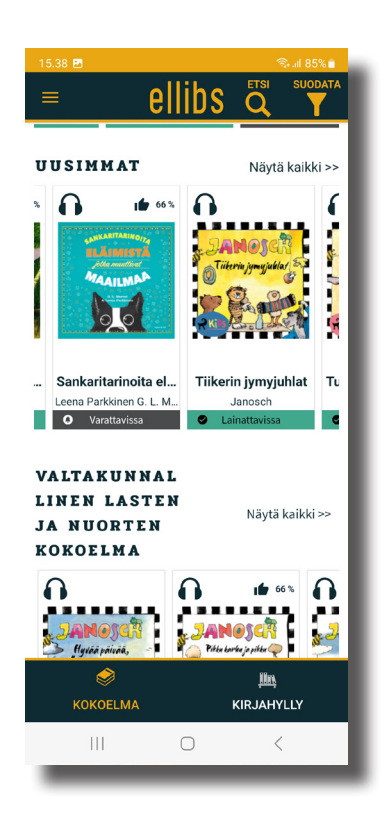

**Voit etsiä kirjaa suurennuslasikuvakkeen avulla nimellä tai/ja tekijällä. Yleisempiä hakuja voit tehdä oikealla olevasta Suodata napista**

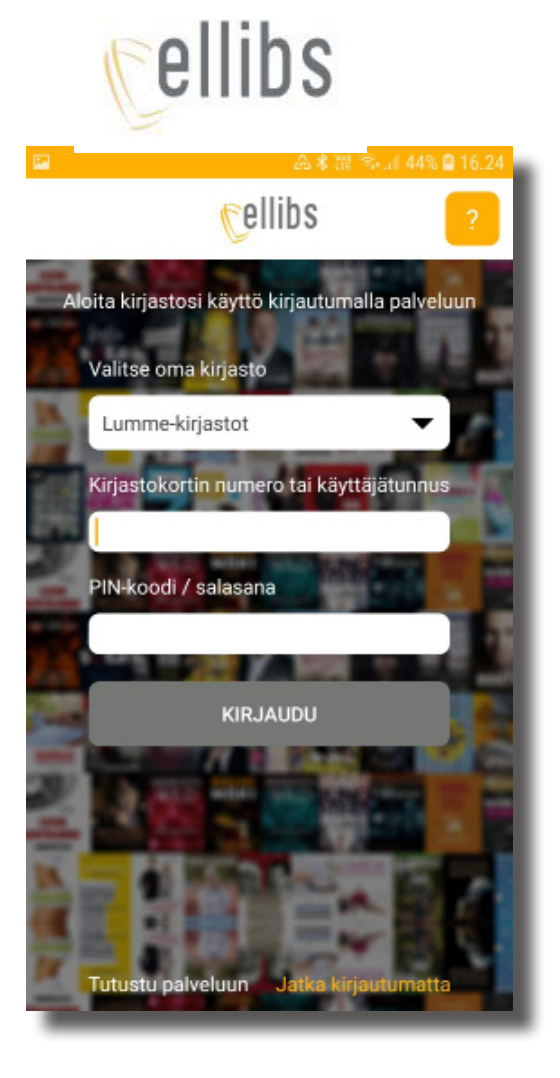

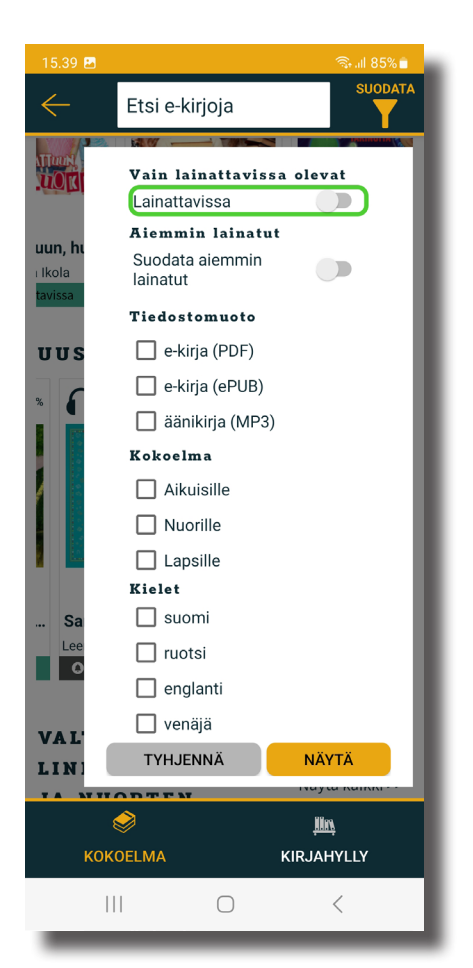

**Lisää valintoja on näytön vasemmalla puolella kolmen viivan alla.**

**Löydettyäsi haluamasi teoksen klikkaa kuvaketta ja valinnaksi tulee** *lainaa* **tai**  *osta kirja* **(Ellibs-kaupasta). Valinta:** *lainaa***, ohjelma kysyy laina-aikaa 3 tai 14 päivää. Valinnan jälkeen teos latautuu laitteellesi.**

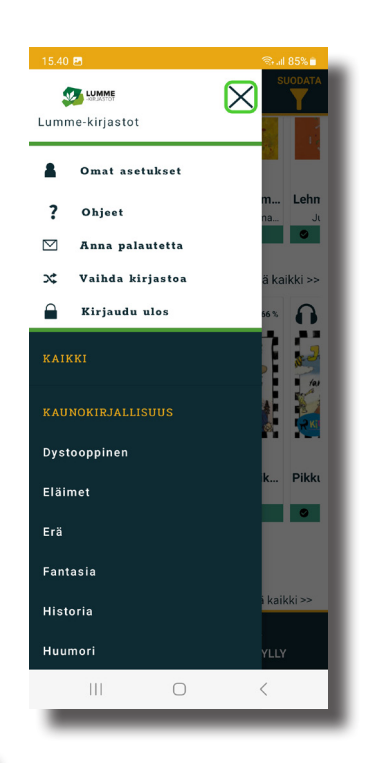

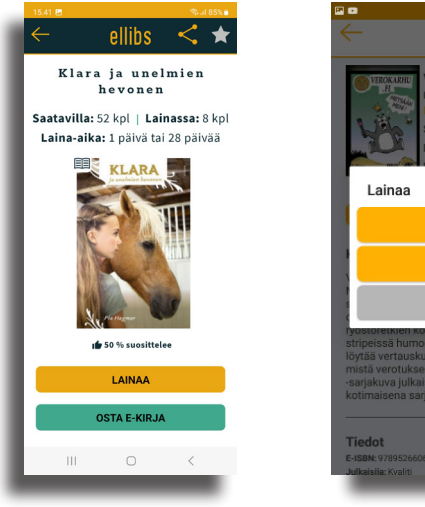

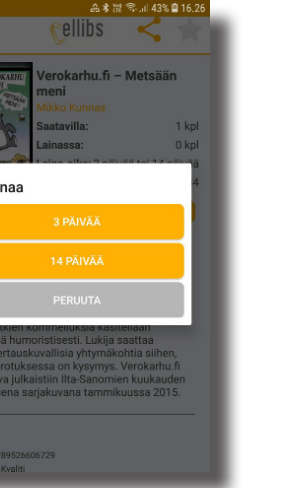

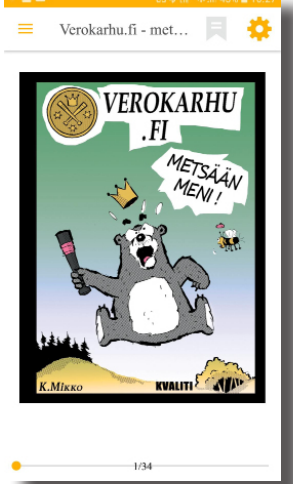

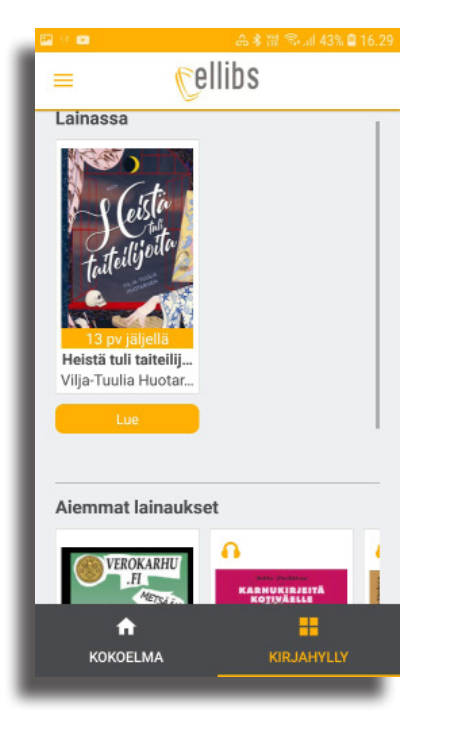

*Kirjahyllystä* **näet sekä voimassa olevat että vanhat lainasi. Täältä pääset jatkamaan kesken jäänyttä kirjaasi (mikäli laina-aikaa on vielä jäljellä).**

Kirjojen tytär

### **E-kirjan sivut vaihtuvat sormella pyyhkäisemällä. Yläkulman rattaasta voit säätää näkymää. Lovellinen neliö tekee kirjanmerkin.**

**YKSI** 

Ilta oli koittamassa, kun kuolema karautti Summershallin Suureen kiriastoon. Se saapui vaunuissa. Elisabeth seisoi sisäpihalla ja katseli, kuinka hevoset jyristelivät porteista sisään silmät hurjasti palaen ja vaahto suusta roiskuen. Korkealla hänen yläpuolellaan laskevan auringon viime säteiden loimu heijastui Suuren kirjaston tornin ikkunoista. ikään kuin sisällä olevat huoneet olisivat syttyneet palamaan - mutta valo kaikkosi nopeasti, se kutistui, nousi ylemmäksi, veti pitkiä varjosormia enkeleistä ja räystäspiruista, jotka vartioivat kirjaston katon sateen juovittamia reunuksia

Kullattu vaakunakilpi loisti vaunujen kyljessä, kun ne pysähtyivät kolisten: sulkakynä ja avain ristissä, Kollegion symboli. Rautakalterit muuttivat vaunujen peräosan vankiselliksi. Elisabethin kämmenet olivat hiestä liukkaat vaikka ilta olikin viileä

"Scrivener?" hänen vierellään seisova nainen sanoi. "Onko sinulla suolasi? Entä<br>hansikkaasi?"

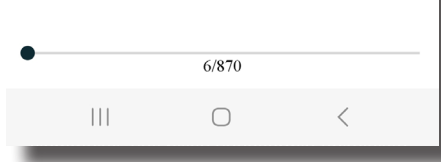

Ulvova mylläri E Ö 6 tuntia. 56 minuuttia jäljellä Osa 1/38  $\begin{pmatrix} \sqrt{2} \\ 2 \end{pmatrix}$ 00:01:23 / 00:10:46 **ARTO PAASILINNA** ULVOVA MYLLÄRI Nopeus: 1,00  $|||$  $\bigcirc$ 

**Yläkulman rattaasta voit kelata kirjaa. Puhenopeuden säätö on keskellä olevassa laatikossa (0,5-3,0 välillä). Nuolesta kirjan saa päälle, ja kahdesta pystyviivasta puhe taukoaa.**

**Lainan voi palauttaa ennen laina-ajan loppumista.**

#### **Huomaa! Yhdellä lainaajalla voi olla lainassa yhtäaikaa viisi kirjaa.**

## **E-lehdet**

**Lumme-kirjastot tarjoavat asiakkailleen eMagz, ePress ja Press Reader -lehtipalvelut valikoiduin lehdin. Etäkäytössä ei ole kaikkia samoja lehtiä kuin paikallisesti.**

**Lumme-kirjastojen verkkosivuilta (lumme.finna.fi) e-aineistot -välilehdeltä pääset palveluun.**

```
eMagz = aikakauslehtiä
ePress = sanomalehtiä
Press Reader =ulkomaisia lehtiä 
                (sanoma- ja aikakauslehtiä)
```
**Kirjastotilassa palveluita voi käyttää ilman erillistä sisäänkirjautumista joko kirjaston internet koneilla tai omilla laitteilla. Ota yhteys kirjaston/kaupungin langattomaan verkkoon.**

**Muualla kuin kirjastotilassa palveluita voi käyttää kirjautumalla sisään käyttäen kirjastokortin numeroa sekä PIN-koodia (salasana).**

## **Käyttö selaimella kirjastossa**

### **eMagz - aikakausilehdet**

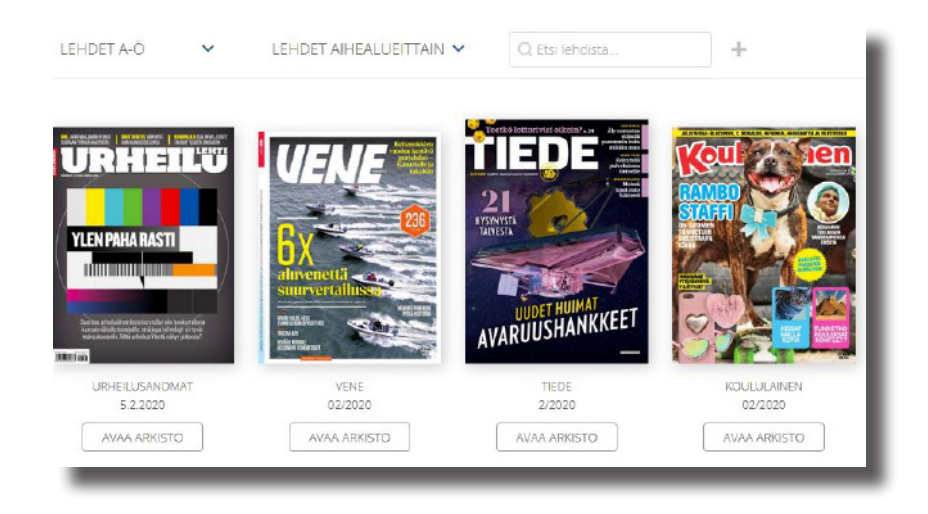

### **ePress - sanomalehdet**

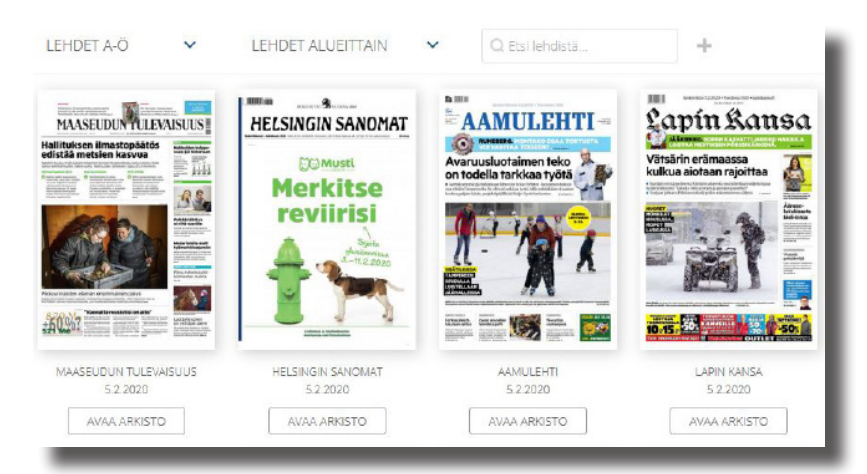

**Palveluun pääset Lumme-kirjastojen verkkosivuilta (lumme.finna.fi) ja e-aineistot -välilehdeltä. Valitse haluatko lukea sanomalehtiä vai aikakauslehtiä.**

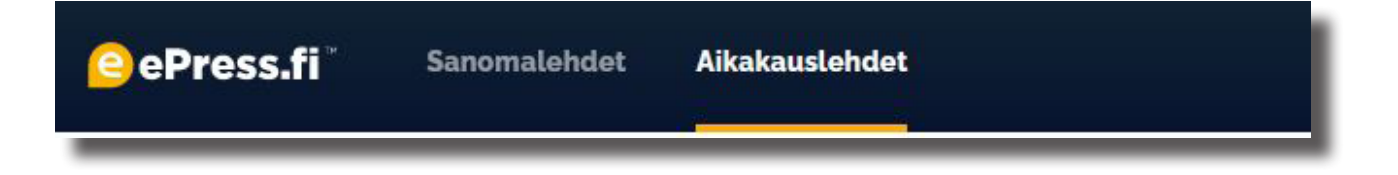

**Klikkaa haluamasi lehden kuvaa ja päivän lehti aukeaa näytöllesi. Sivut kääntyvät reunoilla olevista pienistä nuolista.**

**Vanhoja lehtiä pääset lukemaan** *Arkisto***-napista. Valitsemastasi lehdestä voit myös hakea sen sisältöä.**

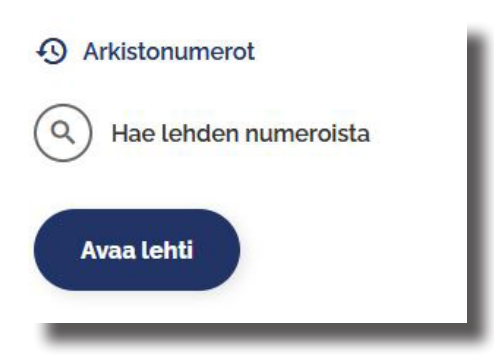

**eMagz ja ePress toimivat kirjaston ja kaupungin langattomassa verkossa.** 

**Kirjautumalla lumme-emagz.fi:n on osa lehdistä luettavissa kirjaston wi-fi -verkon ulkopuolella.**

### **Käyttö selaimella kirjaston ulkopuolella**

**Palveluun pääset Lumme-kirjastojen verkkosivuilta (lumme.finna.fi) ja e-aineistot -välilehdeltä. HUOMAA! ePress ei toimi kirjaston wi-fi:n ulkopuolella!**

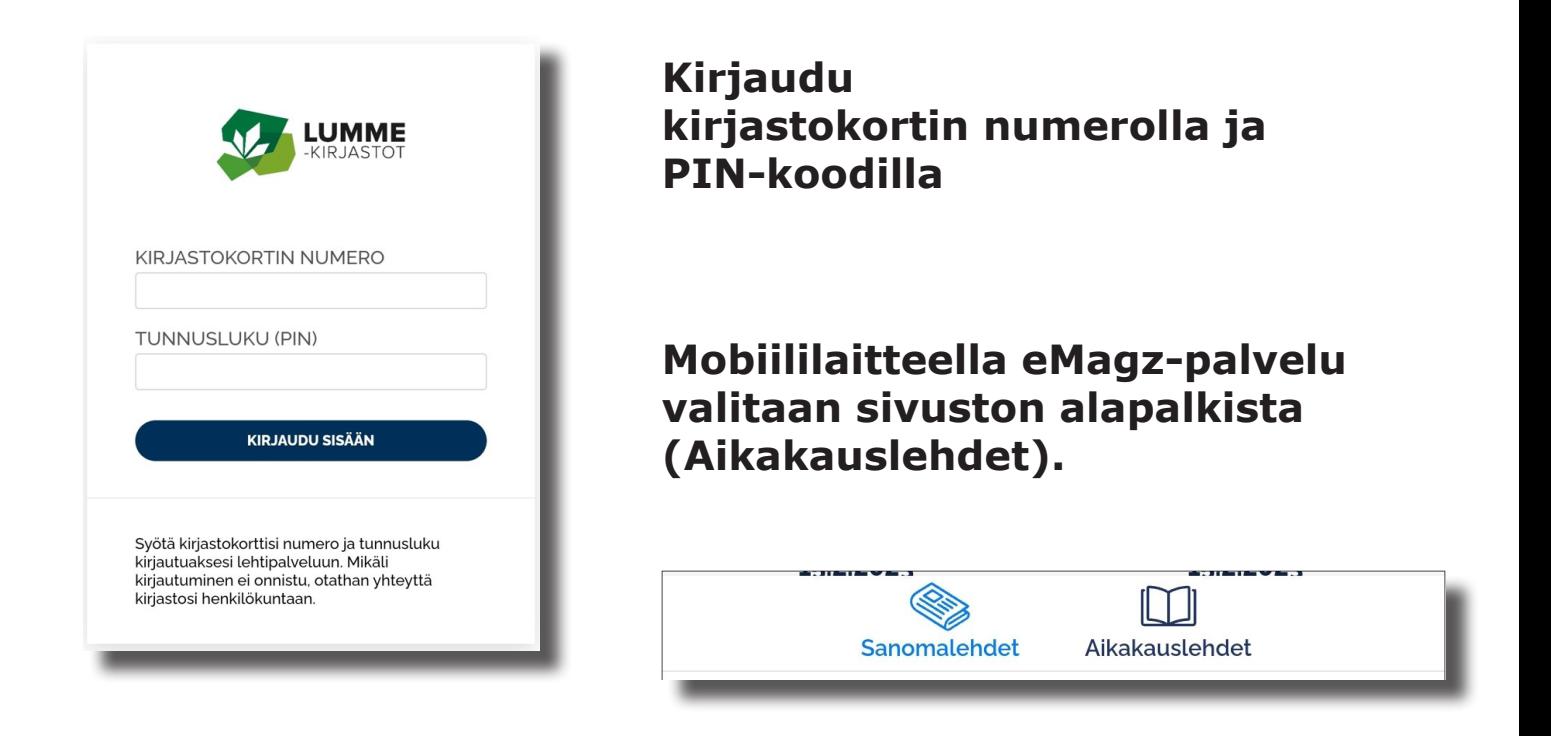

**Klikkaa haluamasi lehden kuvaa ja päivän lehti aukeaa näytöllesi. Sivut kääntyvät sormella pyyhkäisemällä. Vanhoja lehtiä pääset lukemaan** *Arkisto***-napista. Valitsemastasi lehdestä voit myös hakea sen sisältöä.**

# **PressReader**

**Palvelu on käytettävissä myös kirjaston ulkopuolella kirjautumalla kirjastokortin numerolla ja PIN-koodilla.**

**Palvelua käytetään tietokoneen tai mobiililaitteen selaimella tai PressReader-sovelluksella.**

### **Käyttö selaimella kirjastossa (kirjaston wi-fi -yhteys)**

**Palveluun pääset Lumme-kirjastojen verkkosivuilta (lumme.finna.fi) ja e-aineistot -välilehdeltä.**

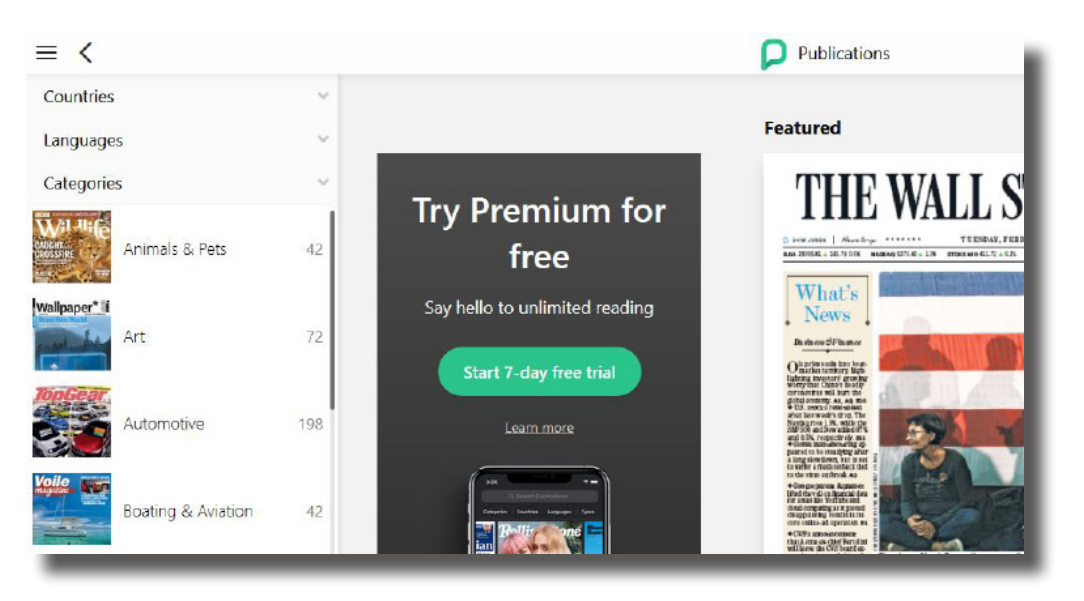

**Voit hakea lehtiä maittain, kielittäin, Publication Types luokittain tai vaikkapa nimellä.** Magazines 3917 Newspapers 2469

**Valitse haluamasi lehti ja paina** *Read now* **-nappia. Aukeaman saat vaihtumaan reunan nuolimerkistä. Suurennuslasilla saat valitsemasi kohdan suuremmaksi.**

### **Käyttö sovelluksella kirjastossa (kirjaston wi-fi -yhteys)**

### **Palveluun pääset Lumme-kirjastojen verkkosivuilta (lumme.finna.fi) ja e-aineistot -välilehdeltä.**

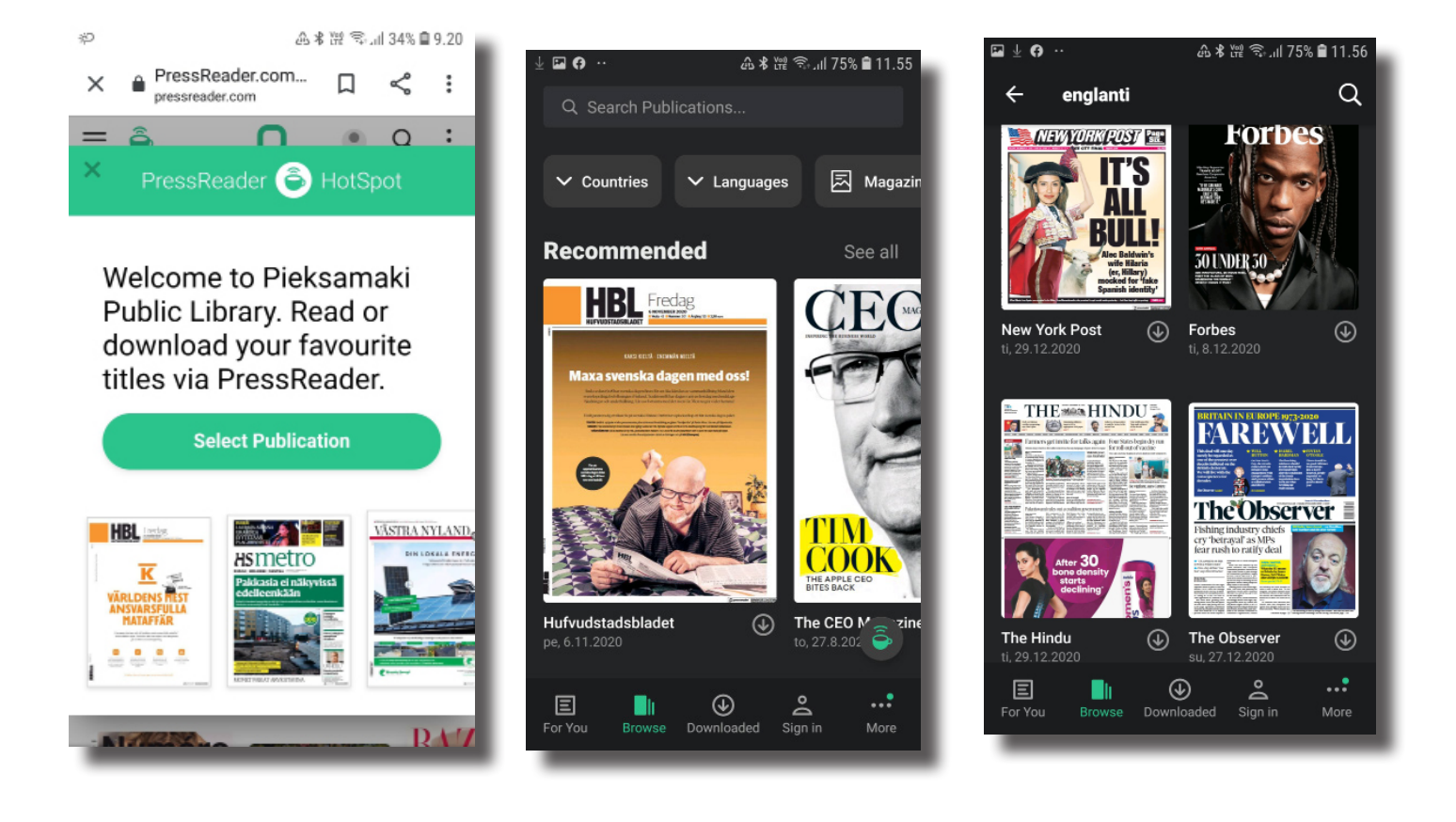

#### **Voit hakea lehtiä maittain, kielittäin, luokittain tai vaikkapa nimellä.**

**Valikoimassa on myös suomalaisia lehtiä.**

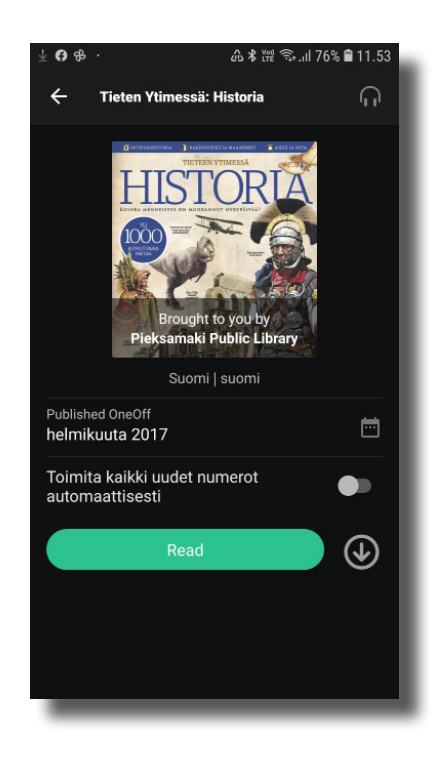

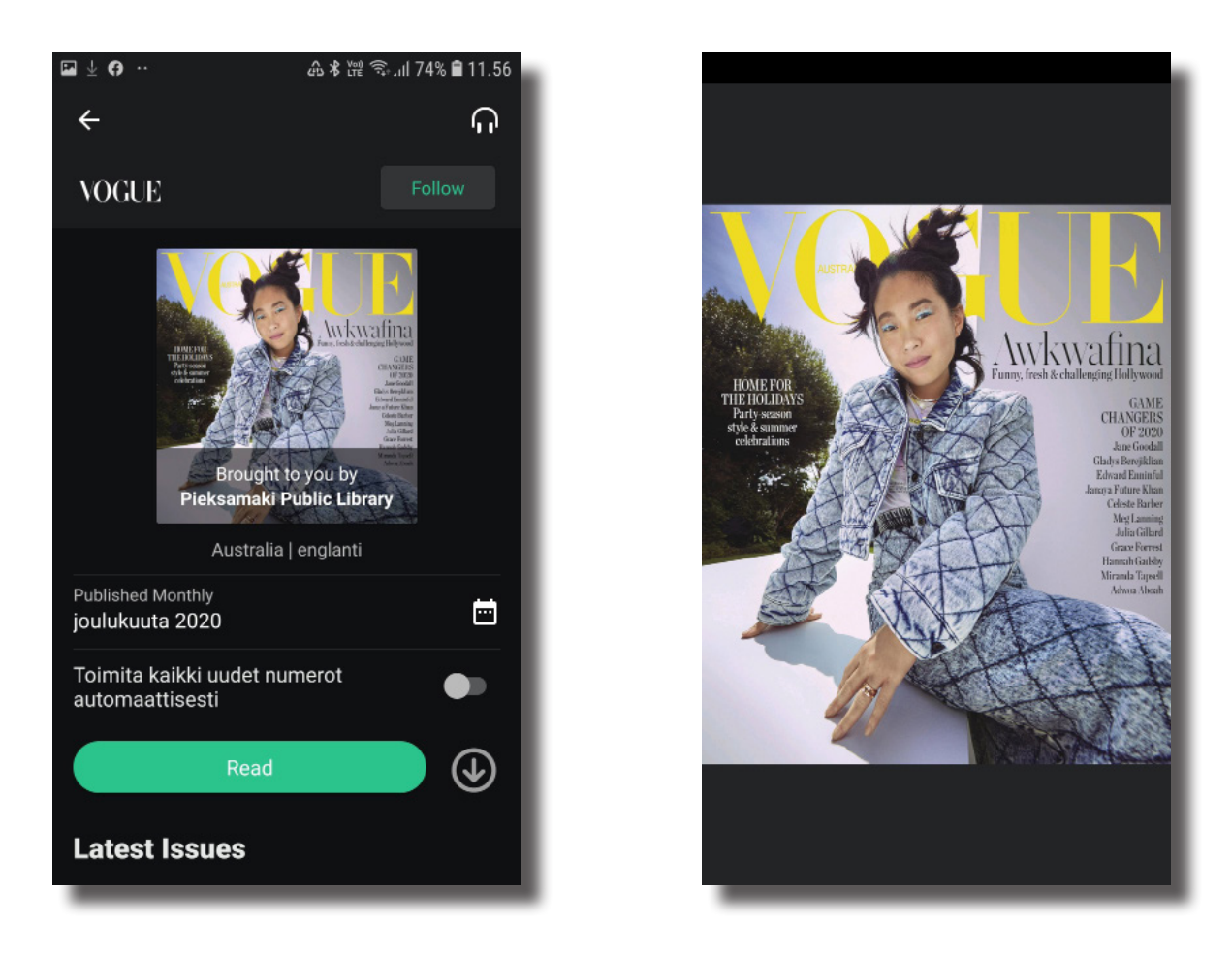

**Valitse haluamasi lehti ja paina** *Read now* **-nappia. Sivun saat vaihtumaan pyyhkäisemällä mobiilin reunoilta. Suurennuslasilla saat valitsemasi kohdan suuremmaksi.**

**Takaisin alkuun pääsee mobiilin peruuta-napista.**

### **Käyttö selaimella kirjaston ulkopuolella**

**Etäkäyttöinen PressReader**

**PressReader on käytettävissä myös kirjaston ulkopuolella kirjautumalla kirjastokortin numerolla ja PIN-koodilla. Palvelua käytetään tietokoneen tai mobiililaitteen selaimella tai PressReader-sovelluksella.**

**Palveluun pääset Lumme-kirjastojen verkkosivuilta (lumme.finna.fi) ja e-aineistot -välilehdeltä tai pressreader.com.**

### **Paina kohtaa Sign in**

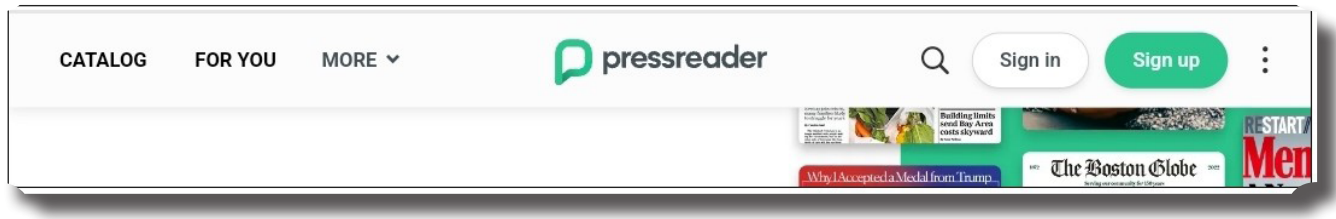

**Paina kohtaa** *Library or Group*

**Kirjoita hakukenttään sana lumme ja valitse sivuston ehdottama Lumme-kirjastot**

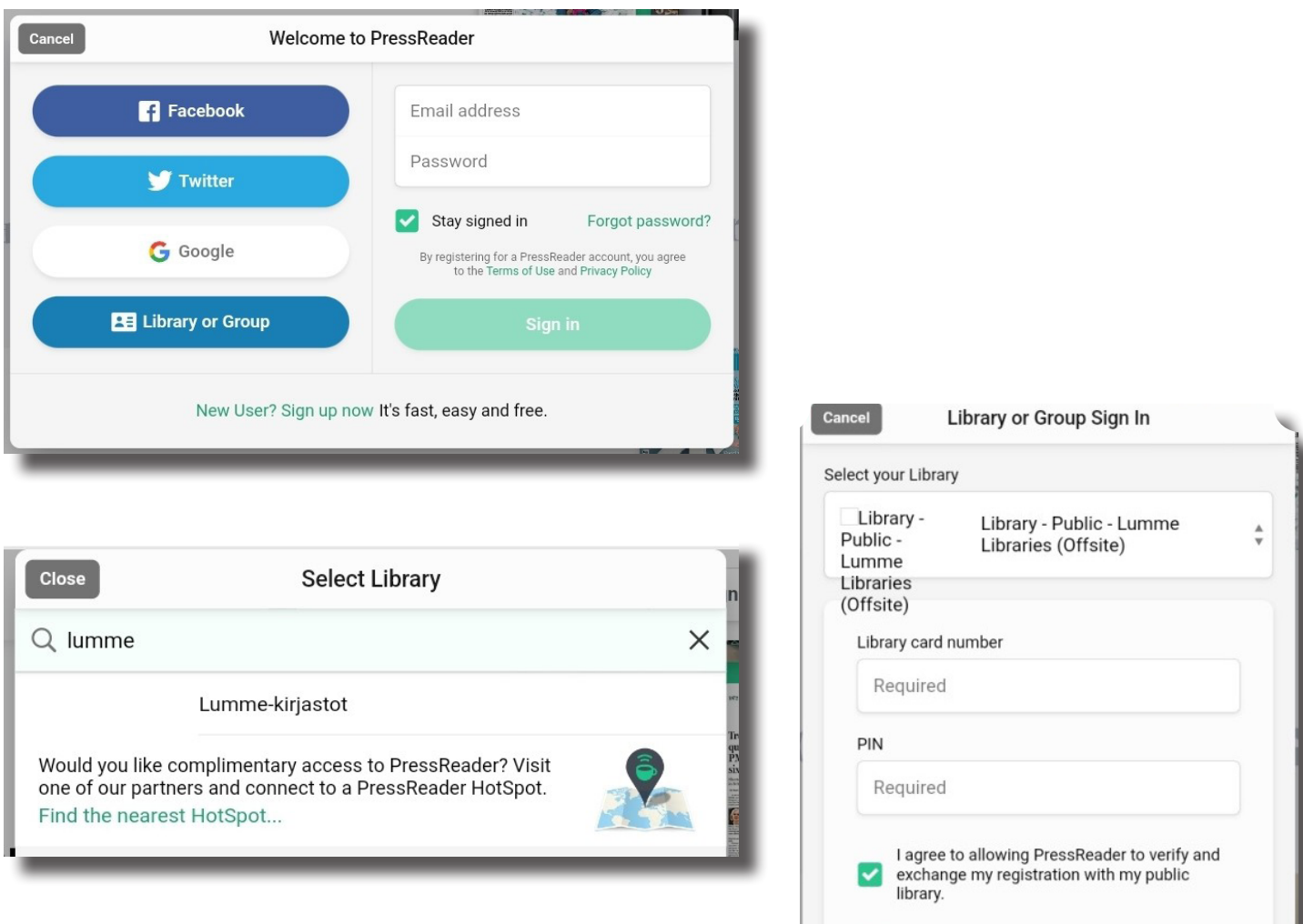

#### **Täytä lomake: ensin kirjastokortinnumero ja sitten pin-koodi.**

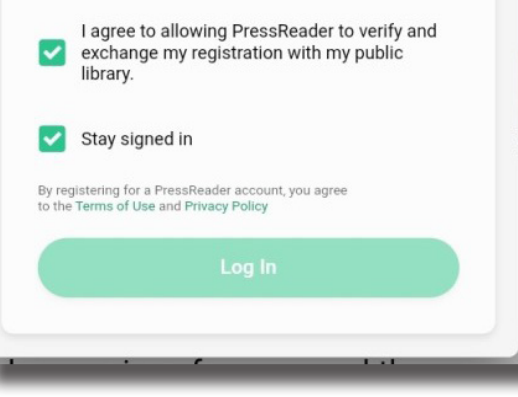

**Klikkaa haluamasi lehti auki sen kansikuvasta ja valitse**  *Read now* **lukeaksesi uusin saatavilla oleva numero**

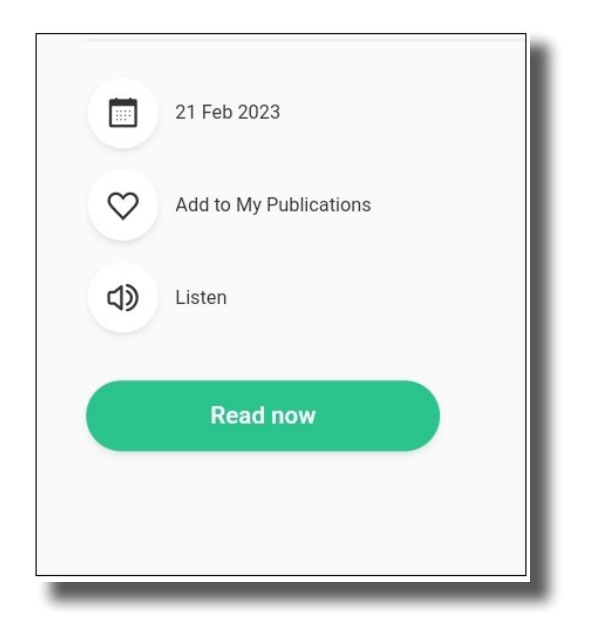

**Sivun saat vaihtumaan pyyhkäisemällä mobiilin reunoilta. Suurennuslasilla saat valitsemasi kohdan suuremmaksi.**

### **Käyttö sovelluksella kirjaston ulkopuolella Etäkäyttöinen PressReader**

**Hae maksuton PressReader-sovellus mobiililaitteesi sovelluskaupasta ja lataa se.**

**Avaa sovellus ja valitse Sign in sovelluksen alapalkista.**

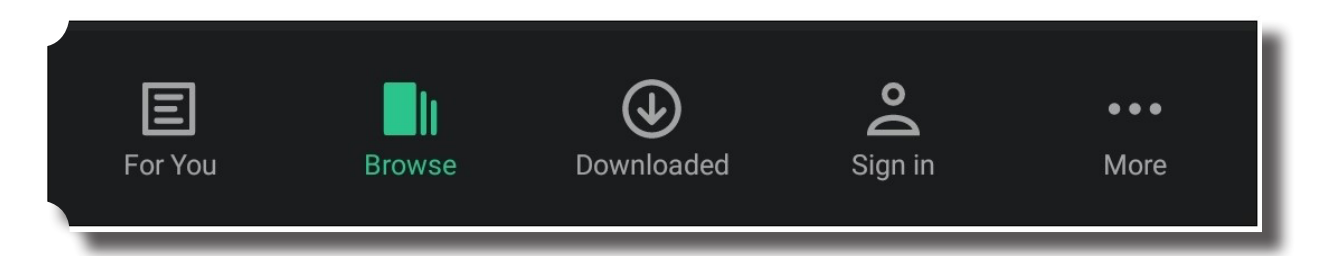

#### Sign In

Sign in or create account to save stories and interests to your profile G **Continue with Google** A **Continue with Facebook**  $\blacktriangleright$ **Continue with Twitter** Or  $2 =$  $\triangleright$ Libraries & Email Groups

#### **Kirjoita hakukenttään sana lumme ja valitse sovelluksen ehdottama Lumme-kirjastot**

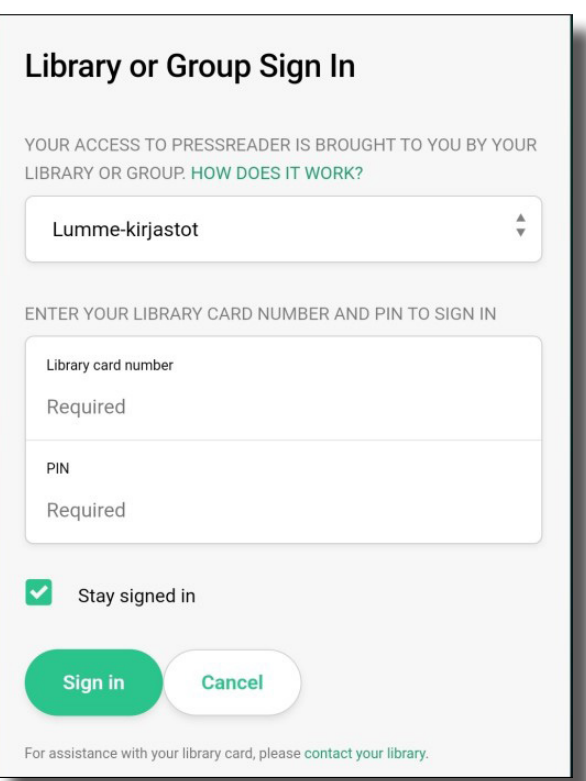

**Valitse kohta L***ibraries & Groups.*

**Klikkaa kohtaa** *Select Library or Group*

#### **Library or Group Sign In**

YOUR ACCESS TO PRESSREADER IS BROUGHT TO YOU BY YOUR LIBRARY OR GROUP. HOW DOES IT WORK?

 $\frac{1}{\sqrt{2}}$ 

Select Library or Group

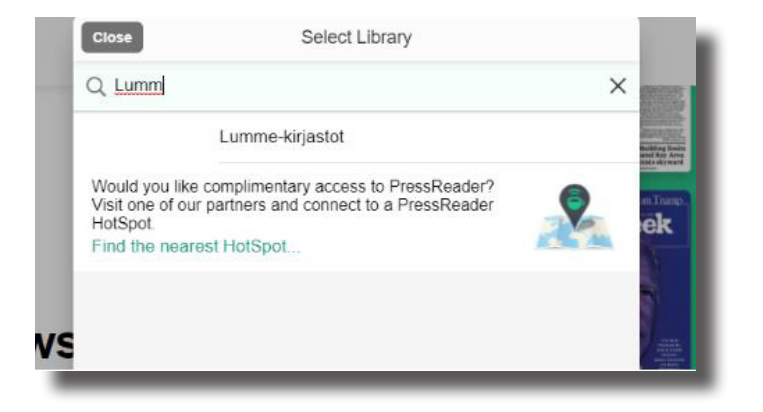

#### **Kirjaudu kirjastokortin numerolla ja PIN-koodilla.**

#### **Rekisteröitymällä voit tallentaa suosikkeja.**

**Rekisteröidy täyttämällä tiedot kenttiin ja paina** *Agree***. Muussa tapauksessa paina** *Cancel***.**

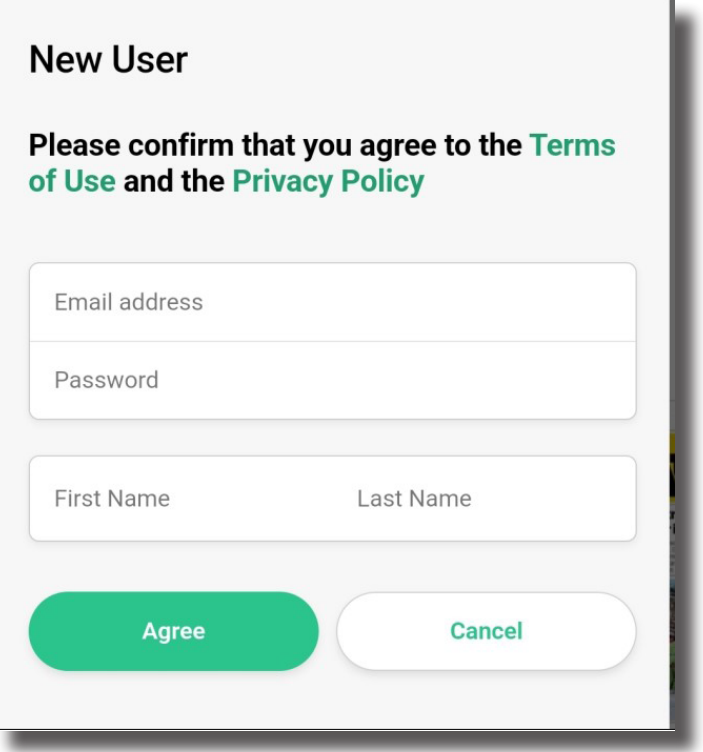

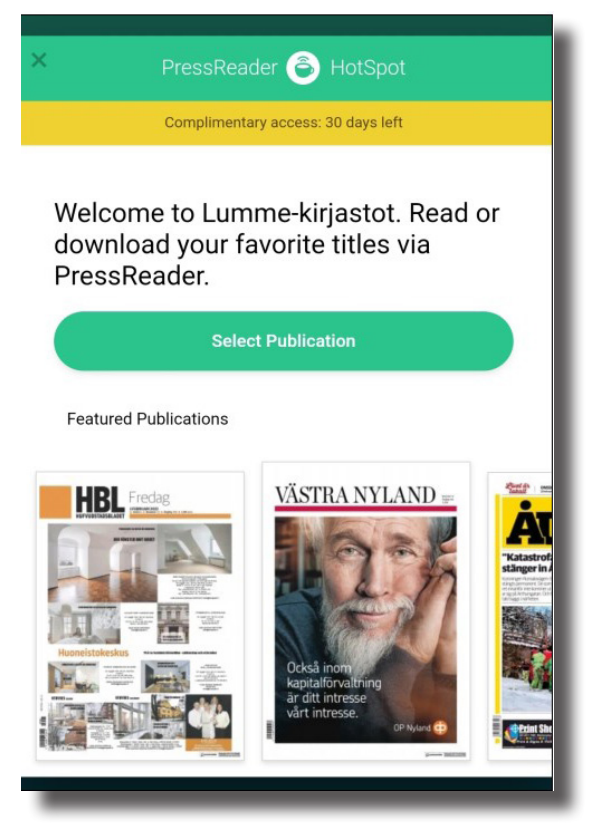

**Valitse** *Select Publication*  **päästäksesi selaamaan lehtiluetteloa (catalog).**

**Klikkaa haluamasi lehti auki sen kansikuvasta ja valitse** *Read* **lukeaksesi uusin saatavilla oleva numero.**

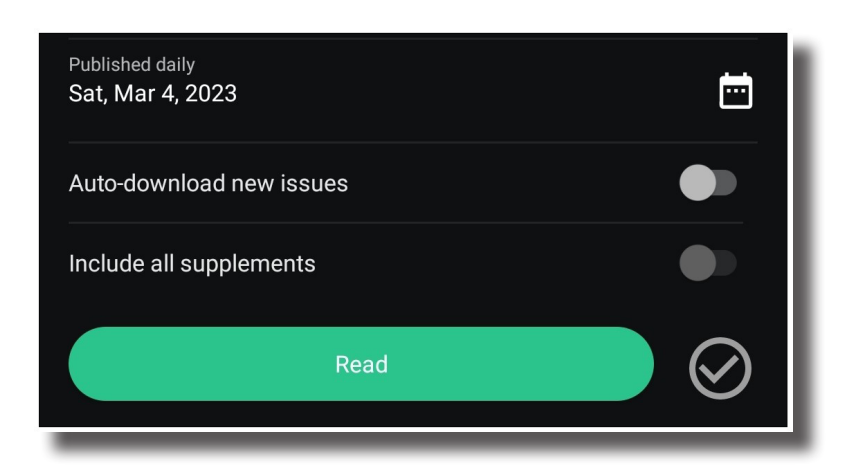

- **• Selaa valikoimaa, lue lehtiä ja lataa niitä laitteesi muistiin. Lehti latautuu sovelluksessa mobiiliin automaattisesti, kun sen avaa. Latauksia voi poistaa**  *Downloaded***-valikon kautta.**
- **• Etäkäyttö on mahdollista 30 päivää ilman uutta kirjautumista.**

**Oikean alanurkan kolmesta pisteestä saat auki viereisen valikon.**

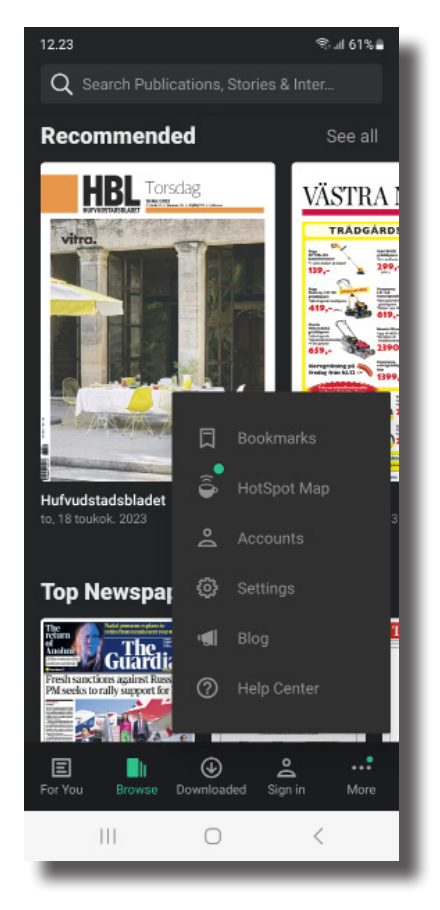

# **Viddla**

**Lumme-kirjastokimppa tarjoaa asiakkailleen Viddla-elokuvien suoratoistopalvelun. Palvelussa on elokuvia sekä aikuisille että lapsille. Viddlasta voit lainata elokuvan kolme kertaa kuukaudessa. Kirjaudu kirjastokortillasi ja salasallasi.**

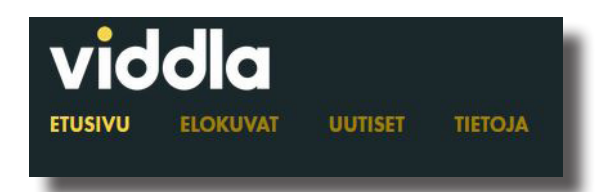

- **Voit hakea elokuvaa nimellä tai selata eri kategorioita.**
- **Valitse elokuva ja klikkaa** *katso elokuva* **-painiketta.**
- **Ohjelma kysyy kirjastokortin numeron ja salasanan.**
- **Aloita valitsemalla kirjasto Lumme-kirjastot.**
- **Sinulla on 48 tuntia aikaa katsoa elokuva.**
- **Voit myös pitää tauon katsomisesta, kelata eteen- ja taaksepäin tai katsoa elokuvan useampaan kertaan.**

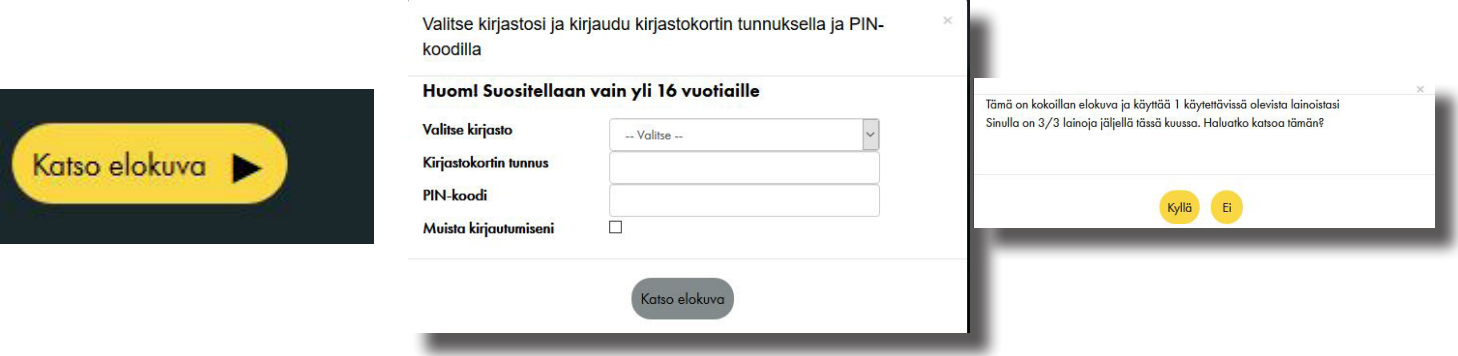

- **Elokuvan auettua näytöllesi on alalaidassa katsomiseen liittyviä ohjaimia.**
- **Oikealla alhaalla olevasta kuvista voit valita tekstityksen (ruutu), toistonopeuden, resoluution, kielen (päällekkäiset pisteet), koko näytön tilan (katkottu neliö)**

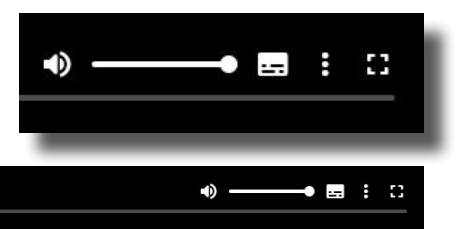

## **Naxos Music Library**

**Naxos music library on klassisen musiikin kuuntelupalvelu.**

**Lisäksi valikoimassamme on Naxos Music Library Jazz. Kumpaankin palveluun kirjaudutaan erikseen.**

- **Käytä kirjaston tarjoamia linkkejä palveluun kirjautumiseen. Lumme.finna.fi ja valitse E-aineistot.**
- **Kirjaudu kirjastokortin numerolla.**

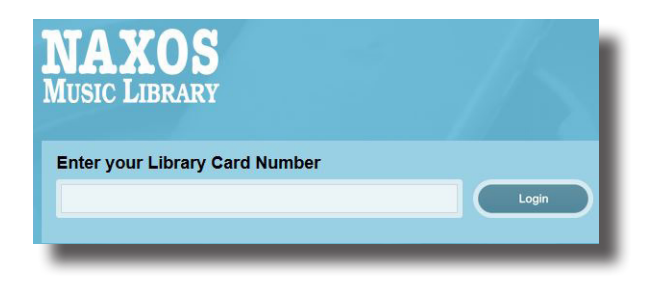

- **•Vasemmalla olevasta valikosta voit valita** *Categories* **ja etsiä mieleistäsi musiikkia.**
- **•Tiettyä kappaletta voit etsiä nimellä näytön ylhäällä oikealla olevasta kentästä tai tarkemmalla haulla (Advanced serarch).**

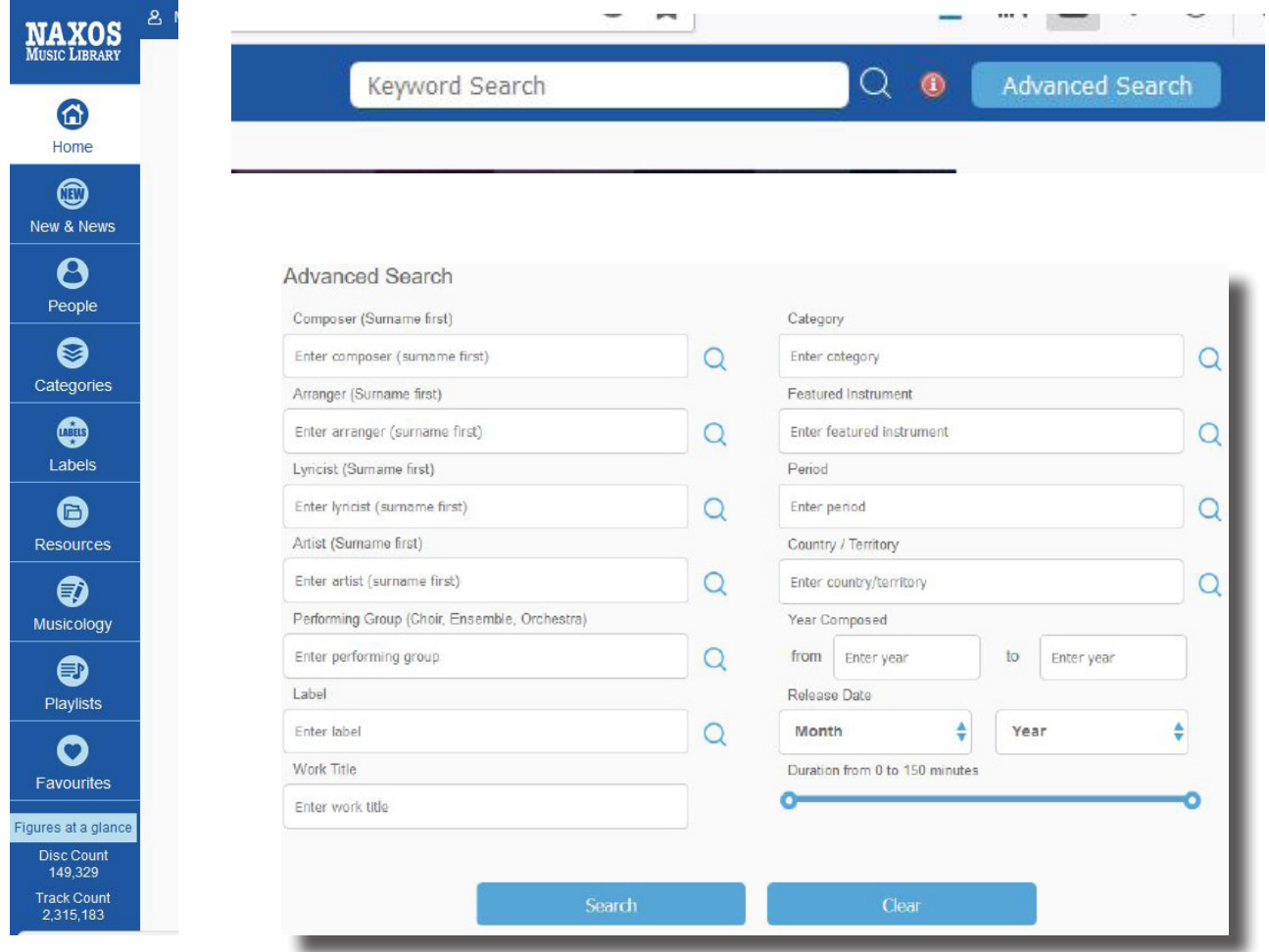

- **Valitse levy**
- **Klikkaa haluamasi kappaleet listalta**
- **Paina ympyröityä nuolta**

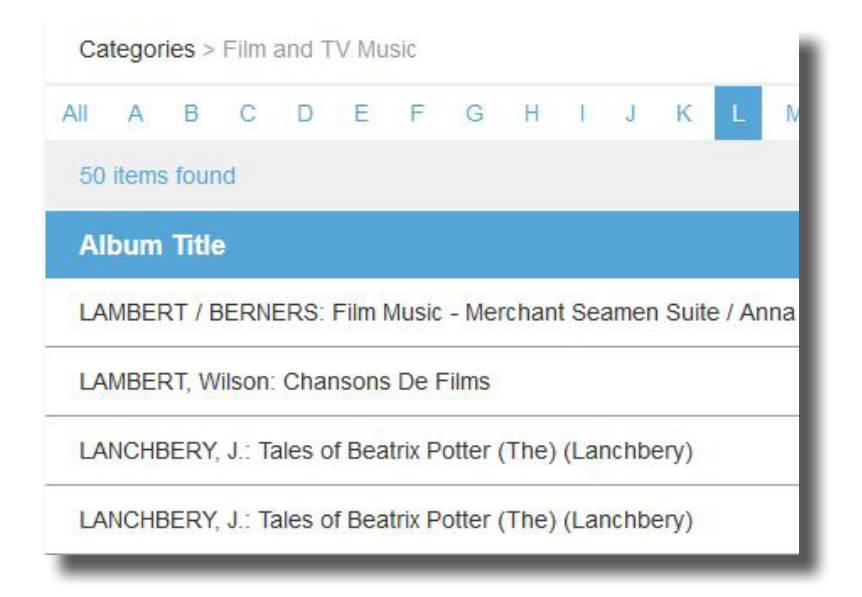

LANCHBERY, J.: Tales of Beatrix Potter (The) (Lanchbery)

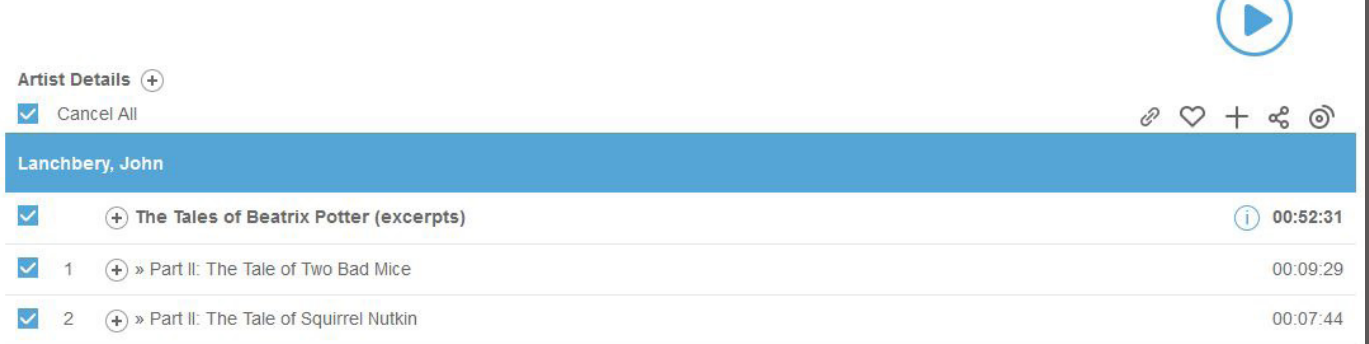

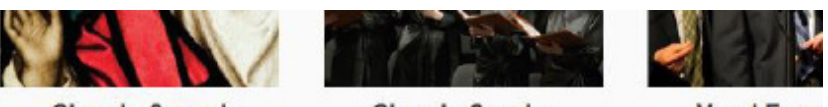

**Choral - Sacred** 

**Choral - Secular** 

**Vocal Ense** 

**Voit valita kuunneltavaa myös pelkän aiheen mukaan.**

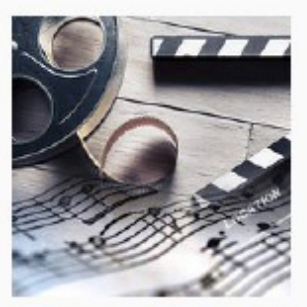

**Film and TV Music** 

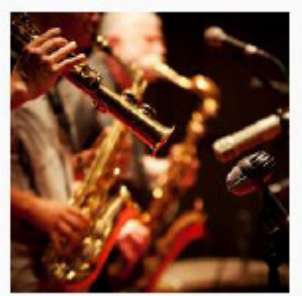

Contemporary Instrumental

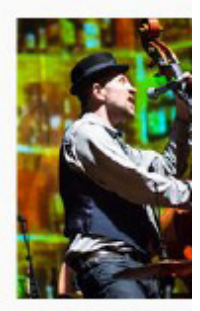

Contemporar

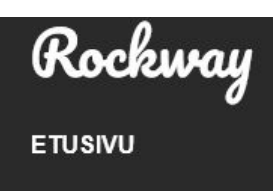

**Rockway-ohjelman avulla voit opiskella erilaisten soittimien soittamista (opetusvideot). Lumme-kirjastot tarjoavat opetusta kitaralle, bassolle,** 

**rummuille, kosketinsoittimille, ukulelelle, biisintekoon, lauluun, bluesharppuun sekä kehonhuoltoon.**

**Kurssien laina-aika on 14 päivää.**

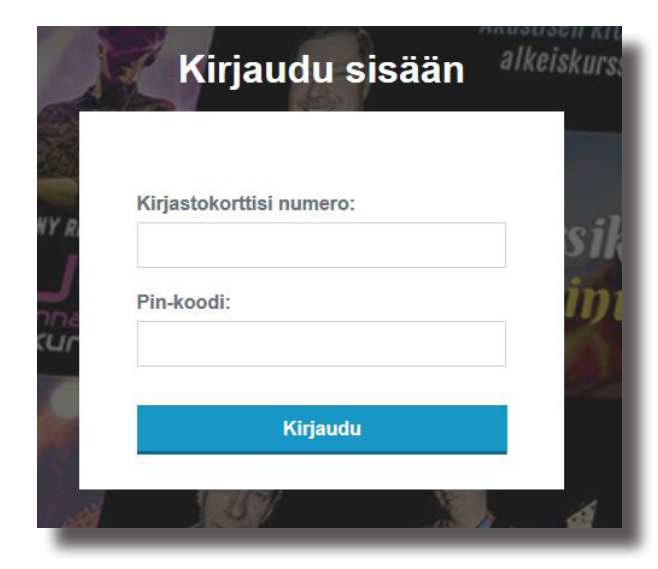

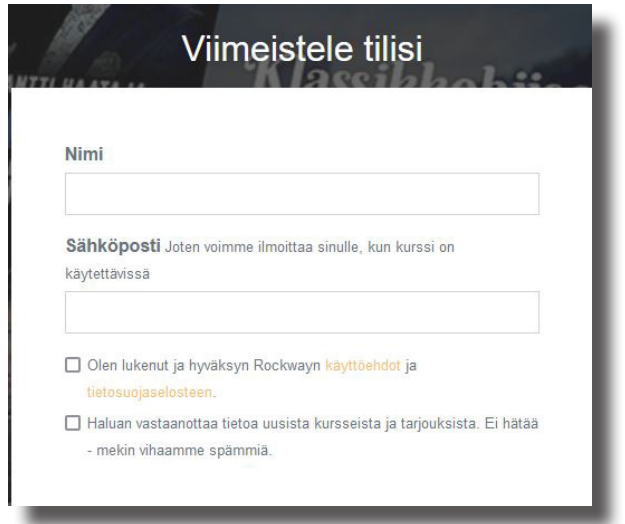

- **Kirjaudu palveluun vasemmalla olevan palkin alaosasta kirjastokortillasi ja pin-koodilla (salasanalla).**
- **Viimeistele Rocwayn lainaustilisi: nimesi, sähköpostisi, rasti Olen lukenut ja hyväksyn Rockwayn käyttöehdot ja tietosuojaselosteen, Aktivoi tilini.**

**Saatavilla olevien kurssien kuvakkeet ovat värikylläisiä ja ei-saatavilla olevat kurssien kuvakkeet ovat harmahtavia.**

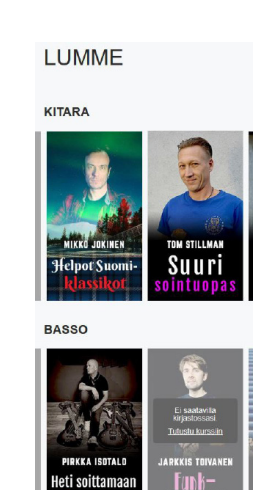

**RUMMUT** 

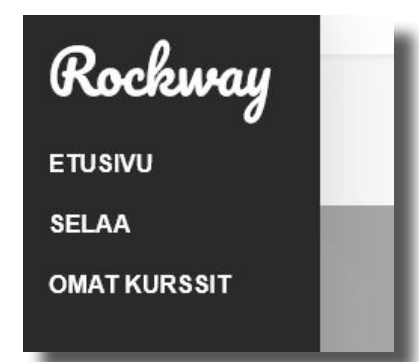

- **Valitse kurssi ja lainaa se.**
- **Lainattu kurssi löytyy Omat kurssit painikkeen alta.**

**• Voit perua kurssin lainauksen ennen laina-ajan loppumista.**

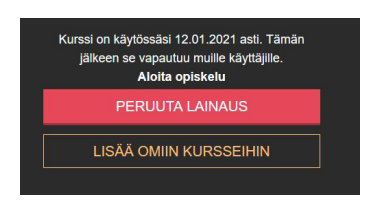

**• Kurssikuvaus on kunkin kurssin kansikuvan alalaidassa.**

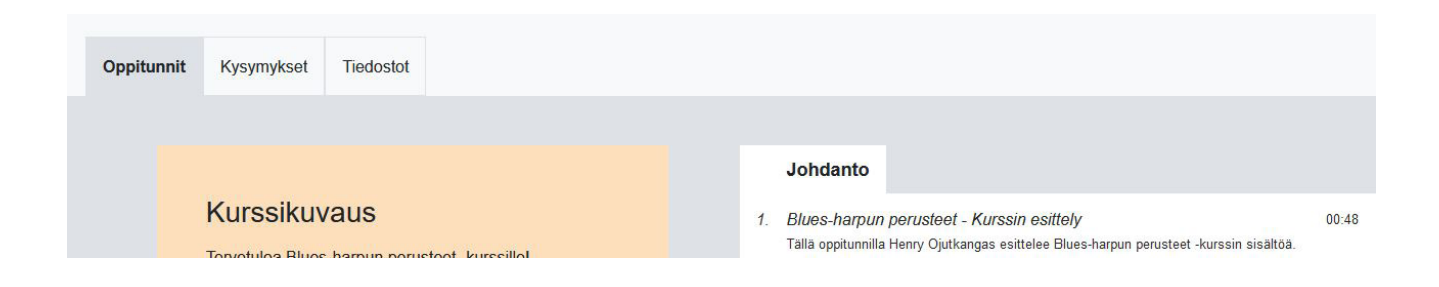

# **RedFox sanakirja**

**RedFox Pro on Suomen suurin sanakirja. Aineisto sisältää yli 24,1 miljoonaa hakusanaa, 41 kieltä ja 23 miljoonan lauseparin käännösmuistin.**

**Pääset kirjautumaan sanakirjaan: lummekirjastot@redfoxsanakirja.fi -tunnuksella ja kirjastosta saatavalla salasanalla, joka vaihtuu ajoittain.**

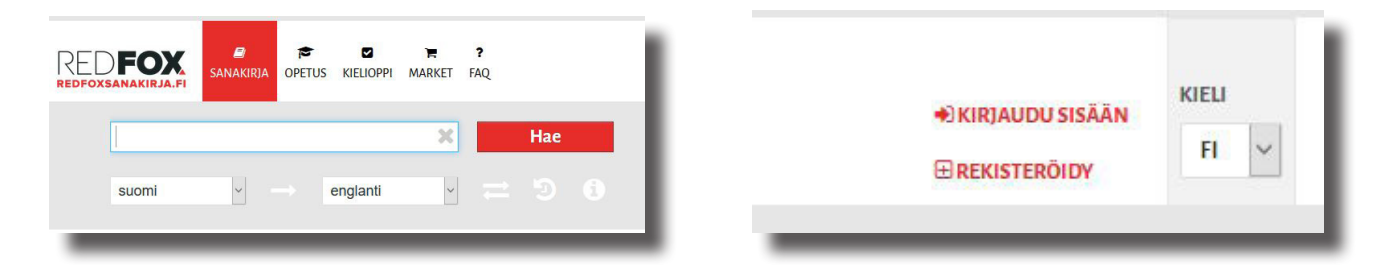

#### **RedFox sanakirja toimii kaikissa ympäristöissä: Pc, Mac, tabletit ja kännykät.**

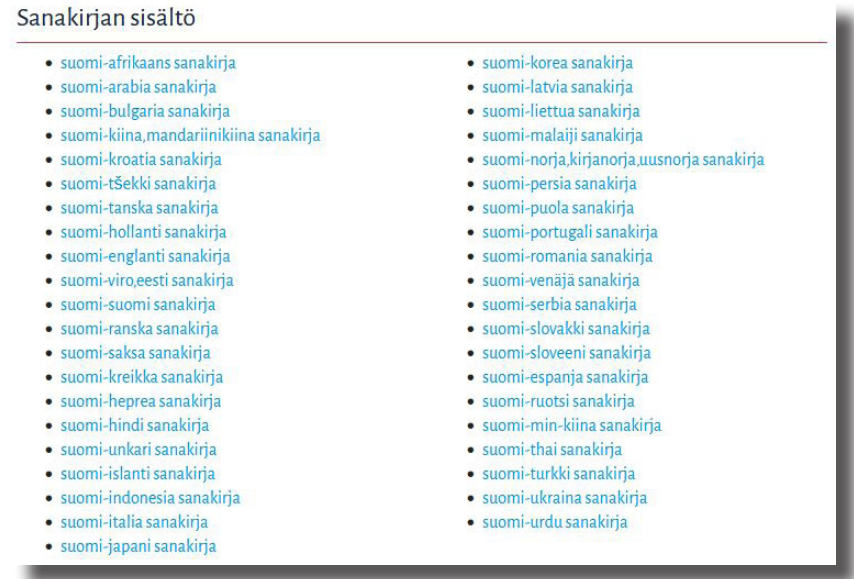

**RedFox Pro sisältää myös kieltenopetusmateriaalit ja kielioppiaineistot kahdeksalla eri kielellä (englanti, suomi, ruotsi, saksa, ranska, espanja, italia ja venäjä).**

#### **SISÄLLYSLUFTTELO**

#### Substantiivit

Tuvut Artikkeli Adjektiivit Adverbit **Pronominit** Verbit Sanajärjestys Muodollinen subjekti Äänneoppi

# **SISÄLLYSLUETTELO**

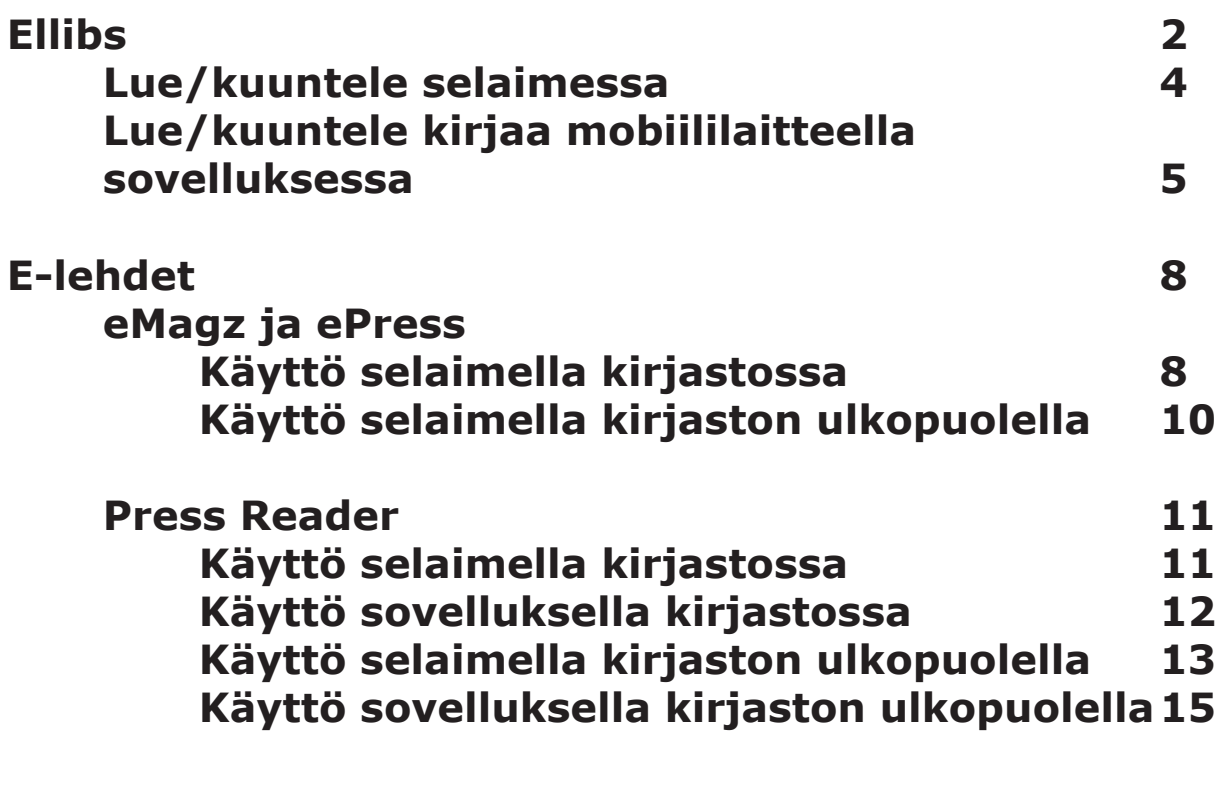

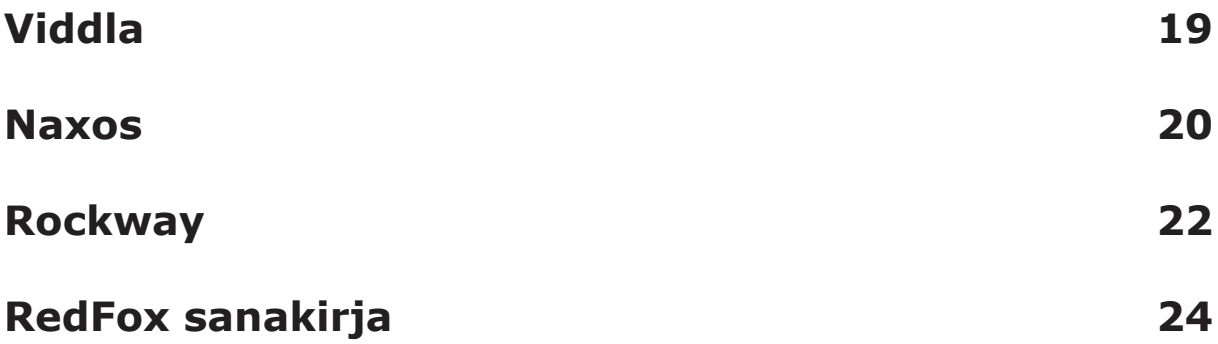

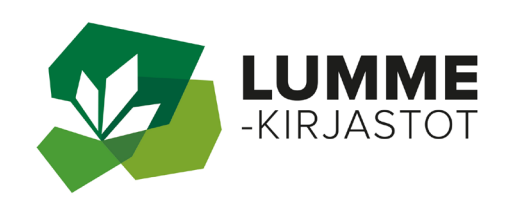

**Tervetuloa käyttämään Lumme-kirjastojen e-materiaaleja!**

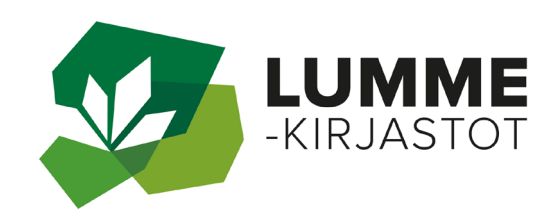